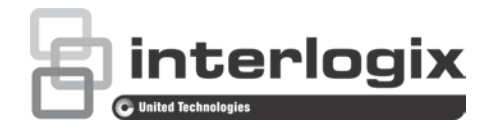

# TruVision Yüksek Tanımlı TVI Kamera Yapılandırma Kılavuzu

TVB-2403/TVB-4403 TVB-2404/TVB-4404 TVD-2403/TVD-4403 TVD-2404/TVD-4404

P/N 1072940-TR • REV A • ISS 10MAR15

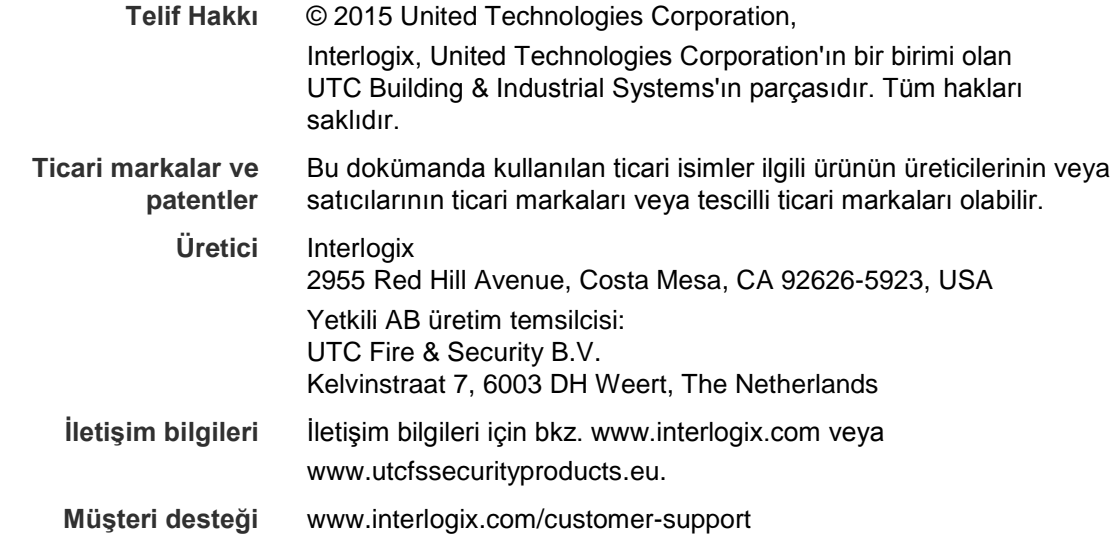

## **İçindekiler**

**Giriş 2 Programlama 2 Menü 4** Video Standardı 4 Dil 4 Ayar 4 Sahne 4 Lens 4 Pozlama 5 Arka Aydınlatma Kompanzasyonu (BLC) 5 Beyaz Dengesi (WB) 6 Gündüz ve Gece 6 NR 6 Özel 6 Ayar 8 Reset 8

## **Giriş**

Bu, aşağıdaki kamera modelleri için yapılandırma kılavuzudur:

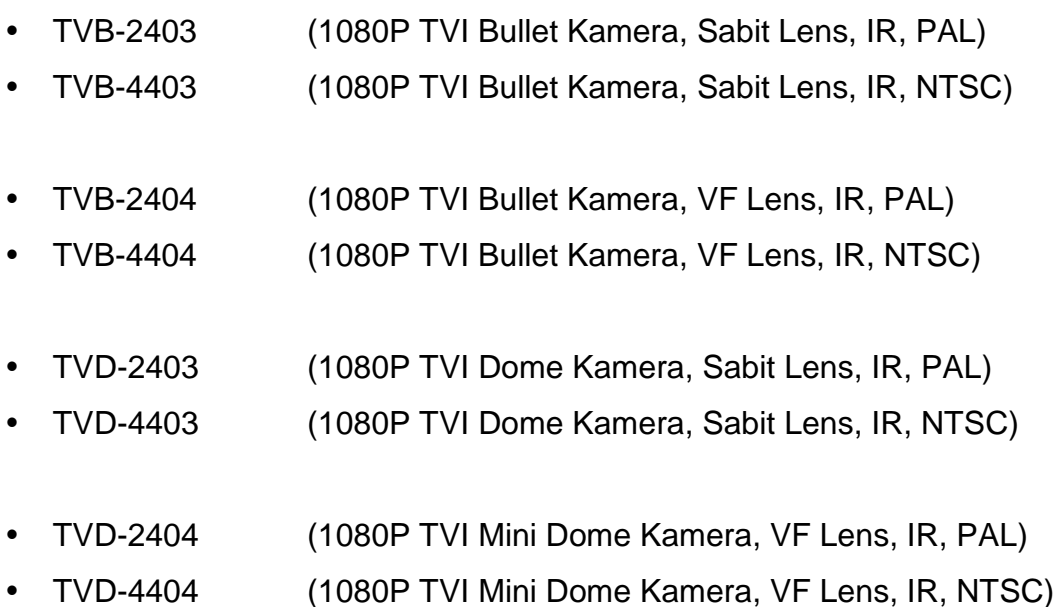

### **Programlama**

Kamera donanımı kurulduktan sonra, kamera, dahili OSD düğmesi ve bir OSD kontrolörü (ayrı satılır) kullanılarak yapılandırılabilir.

Kamera ayarlarını bir TVI DVR'ı ile yapılandırabilirsiniz, TruVision Coax olarak PTZ protokolünü seçin ve menüyü çağırmak için menü düğmesini tıklatın.

#### **Not:**

Interlogix, OSD Kontrolörünün iki farklı sürümünü sunar: TVS-C100 kontrolörü ve TVS-C200 kontrolörü. Lütfen ürün veri sayfalarına bakarak uygun kontrolörü seçin.

"Giriş" bölümünde listelenen kameralar, TruVision Coax OSD kontrol protokolünü destekler ve OSD kontrolü için TVS-C200'ü gerektirir.

TVS-C200, kameranın TVI video çıkışını değil, 960H CVBS çıkışını programlamak için kullanılır. Kameranın TVI çıkışı, TVI DVR aracılığıyla programlanabilir.

TVS-C200'de, kamera işlevi seçiminde ve kontrolünde kullanılan dört düğme vardır. Aşağıda Tablo 1'de, OSD kontrol düğmesinin işlevleri listelenmekte ve kullanımları açıklanmaktadır.

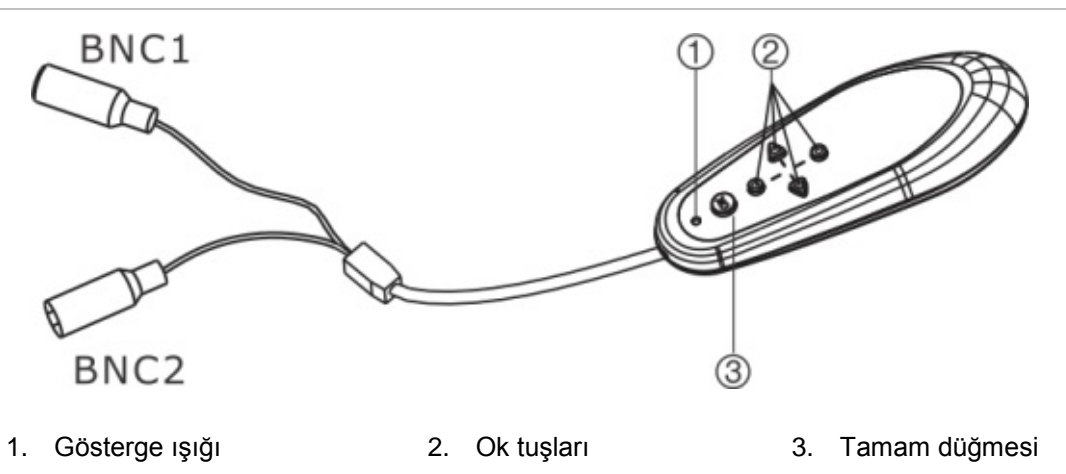

Setup (Ayar) menüsü, kamera yapılandırma seçeneklerine erişimi sağlar.

Kontrolörü kullanmadan önce, lütfen kontrolöre enerji gittiğinden emin olmak üzere kontrol edin. Kontrolörün doğru biçimde çalışması için iki AAA pil gereklidir.

- 1. Kontrolörün BNC konnektörlerinin birini video monitörüne bağlayın.
- 2. Kameranın 960H CVBS çıkışını diğer BNC konnektörüne bağlayın
- 3. Ayar menüsünü görüntülemek için, **Tamam** düğmesine basın. İmlecin nasıl hareket ettirileceği ile ilgili talimatlar için bkz. [Tablo 1.](#page-4-0)

| Düğme yönü | <b>Aciklama</b>                                                                                                    |
|------------|----------------------------------------------------------------------------------------------------|
| Yukarı     | İmleci, bir öğe seçmek için yukarı taşır.                                                                                                    |
| Sol        | Seçili öğenin parametrelerini seçmek ya da ayarlamak için imleci sola<br>hareket ettirir.                                                              |
| Sağ        | Seçili öğenin parametrelerini seçmek ya da ayarlamak için imleci sağa<br>hareket ettirir.                                                              |
| Aşağı      | Bir öğe seçmek için imleci yukarı hareket ettirir.                                                                                                    |
| Tamam      | Ayar menüsünü görüntülemek için kırmızı düğmeye birkaç saniye basın.<br>Seçili öğenin kendi menüsü varsa, bir alt menüye girmek için düğmeye<br>basın. |

<span id="page-4-0"></span>**Tablo 1: OSD kontrol düğmesini kullanma**

### **Menü**

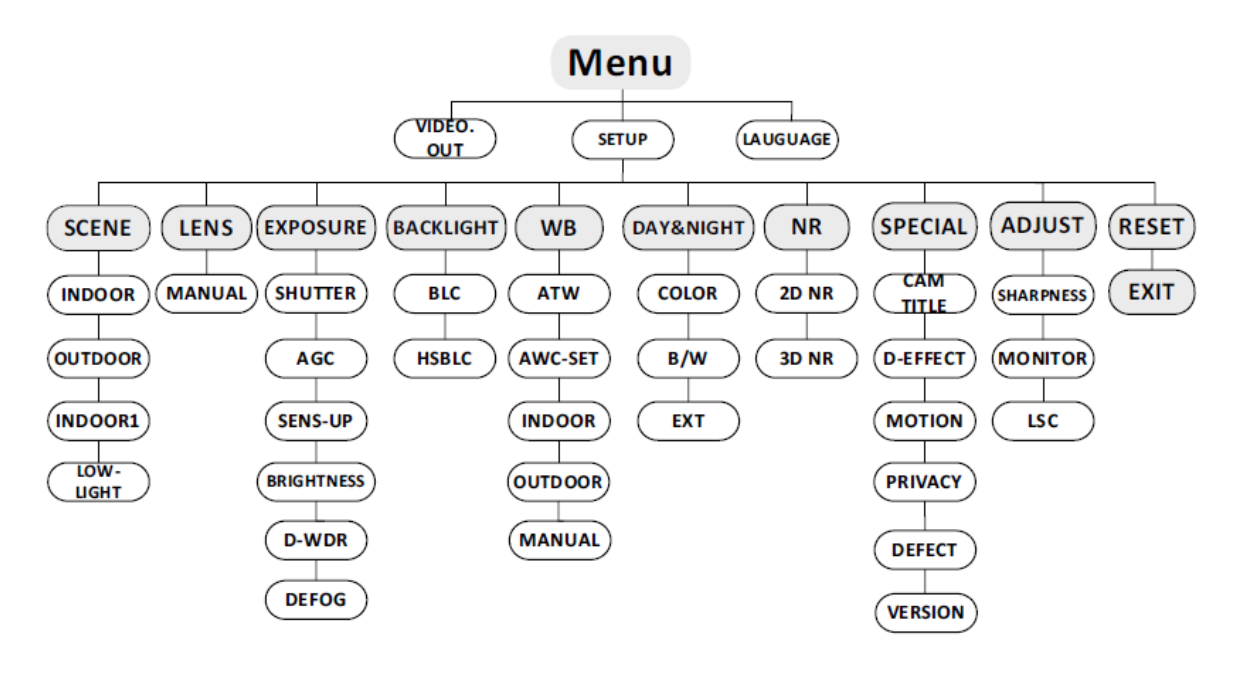

#### **Video Standardı**

Video standardı olarak PAL veya NTSC seçeneklerinden birini belirleyin.

#### **Dil**

Mevcut dillerden birini seçin: İngilizce, Japonca, CHN1, CHN2, Korece, Almanca, Fransızca, İtalyanca, İspanyolca, Lehçe, Rusça, Portekizce, Flemenkçe, Türkçe, İbranice veya Arapça.

#### **Ayar**

#### **Sahne**

Çalışma ortamı olarak İç Mekan, Dış Mekan, İç Mekan 1 veya Düşük Işık'ı seçin.

**Lens**

Kamerada sabit bir lens takılıdır.

#### **Pozlama**

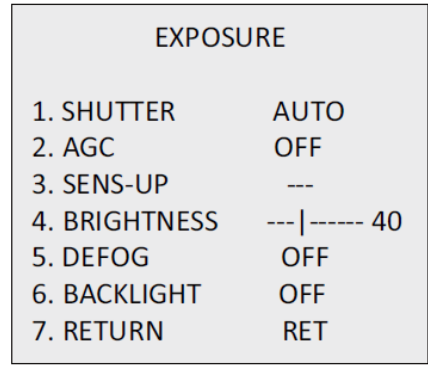

*Deklanşör*: AUTO (OTOMATİK), 1/25, 1/50, FLK, 1/200, 1/400, 1/1k, 1/2k, 1/5k, 1/10k, 1/50k, x2, x4, x6, x8, x10 ve x15 seçilebilir.

*AGC*: AGC değerini 0 ila 15 arasında ayarlayın.

*SENS-UP*: SENS-UP seçeneğini KAPALI veya OTOMATİK olarak seçin.

*PARLAKLIK*: Parlaklık değerini 1 ve 100 arasında ayarlayın.

*D-WDR*: Görüntü kaliyesini iyileştirmek için D-WDR seçeneğini AÇIK olarak ayarlayın ya da bu işlevi devre dışı bırakmak üzere KAPALI olarak ayarlayın.

*SİS ENGELLEME*: Sis engelleme fonksiyonunu etkinleştirmek için AÇIK olarak ayarlayın. Konum, boyut ve sis engelleme derecesi yapılandırılabilir.

#### **Arka Aydınlatma Kompanzasyonu (BLC)**

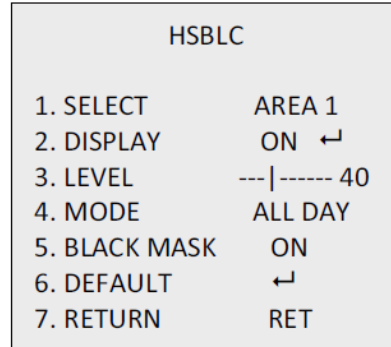

*GAIN* (KAZANÇ): BLC kazancını High (Yüksek), Middle (Orta) veya Low (Düşük) olarak ayarlayın.

*AREA* (ALAN): BLC konumunu ve boyutunu tanımlamak için yukarı/aşağı/sol/sağ düğmelerine basın. BLC menüsüne geri dönmek veya BLC alanını yeniden tanımlamak için RET (GERİ DÖN) veya AGAIN (TEKRAR) seçeneğini belirleyin. Varsayılan: BLC ayarlarını varsayılana geri yükleyin.

*HSBLC*: Bir HSBLC alanı seçin. DISPLAY (EKRAN) durumunu ON (AÇIK) olarak ayarlayın. Alanın konumunu ve boyutunu tanımlamak için yukarı/aşağı/sol/sağ düğmelerine basın. HSBLC SEVİYESİNİ 0 ve 100 arasında ayarlayın. HSBLC modu için TÜM GÜN'ü veya Gece'yi seçin. BLACK MASK (SİYAH MASKE) durumunu ON (AÇIK) veya OFF (KAPALI) olarak ayarlayın.

#### **Beyaz Dengesi (WB)**

İÇ MEKAN, DIŞ MEKAN, MANUEL, ATW (Otomatik İzlenen Beyaz Dengesi) veya AWC→SET (AYARLA) seçimini yapın.

#### **Gündüz ve Gece**

GÜNDÜZ ve GECE anahtarları için Color (Renkli), B/W (Siyah/Beyaz) veya EXT (HARİCİ) seçimi yapın.

**NR**

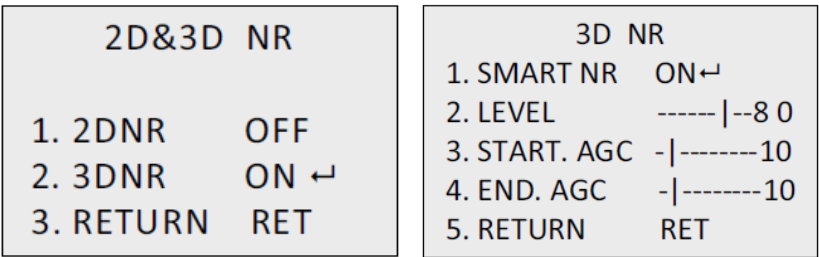

*2D NR*: 2D NR durumunu ON (AÇIK) veya OFF (KAPALI) olarak ayarlayın.

*3D NR*: SMART NR (AKILLI NR) durumunu ON (AÇIK) olarak ayarlayın ve 3D SMART NR (3D AKILLI NR) hassasiyetinin aralığını 0 ve 100 arasında ayarlayın.

LEVEL (SEVİYE) aralığını 0 ve 100 arasında ayarlayın. AGC'yi etkinleştirmek için START.AGC (BAŞLAT.AGC) seviyesini eşiğe ayarlayın. AGC'yi devre dışı bırakmak için END.AGC (BİTİR.AGC) seviyesini eşiğe ayarlayın.

**Özel**

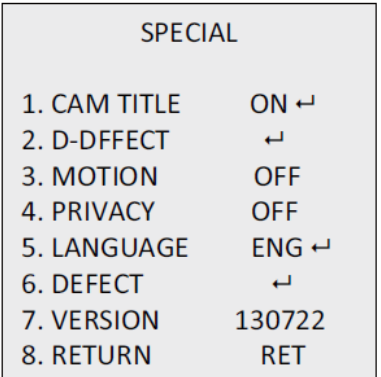

*Camera Title* (Kamera Başlığı): Kamera başlığını düzenleyin.

#### *D-Effect (D Efekti):*

*FREEZE* (DONDUR): Dondur fonksiyonunu ON (AÇIK) veya OFF (KAPALI) olarak ayarlayın.

*MIRROR* (YANSITMA): OFF (KAPALI), MIRROR (YANSITMA), V-FLIP (DİKEY DÖNDÜR) veya ROTATE (DÖNDÜR) seçimini yapın.

*D-ZOOM*: PAN & TILT bölümünden konumu yapılandırarak zoom alanını tanımlayın.

*SMART D-ZOOM* (AKILLI D-ZOOM): D-Zoom alanı, hassasiyeti ve süresi yapılandırılabilir.

*NEG.IMAGE* (NEG.GÖRÜNTÜ): NEG GÖRÜNTÜSÜNÜ ON (AÇIK) veya OFF (KAPALI) olarak ayarlayın.

*Hareket:*

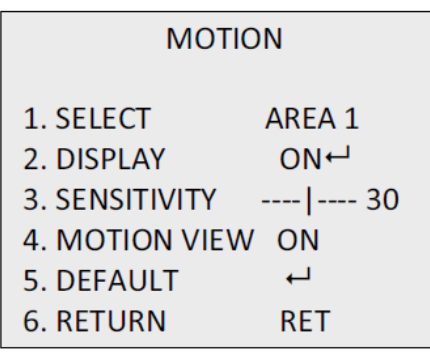

Bir HAREKET alanı seçin. DISPLAY (EKRAN) durumunu ON (AÇIK) veya OFF (KAPALI) olarak ayarlayın. Alanın konumunu ve boyutunu tanımlamak için yukarı/aşağı/sol/sağ düğmelerine basın. SENSITIVITY (HASSASİYET) aralığını 0 ve 60 arasında ayarlayın. MOTION VIEW (HAREKET İZLEME) durumunu ON (AÇIK) veya OFF (KAPALI) olarak ayarlayın.

*Gizlilik Maskesi* 

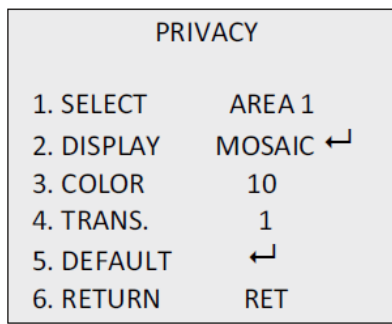

Bir GİZLİLİK MASKESİ alanı seçin. DISPLAY (EKRAN) durumunu INV, MOSAIC (MOZAİK), COLOR (RENKLİ) veya OFF (KAPALI) olarak ayarlayın. Alanın konumunu ve boyutunu tanımlamak için yukarı/aşağı/sol/sağ düğmelerine basın.

*Hata:* 

LIVE DPC (CANLI DPC), STATIC DPC (STATİK DPC) ve Black DPC (Siyah DPC) ayarı yapın.

#### *Sürüm:*

Cihazın yazılım sürümünü kontrol edebilirsiniz.

**Ayar**

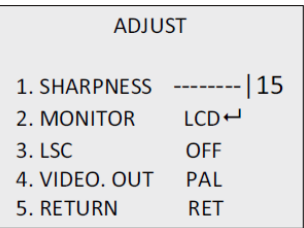

*Keskinlik*: Keskinliği 0 ve 15 aralığında ayarlayın.

*Monitör*: CRT veya LCD seçimi yapın.

*LSC*: LSC durumunu ON (AÇIK) veya OFF (KAPALI) olarak ayarlayın.

#### **Reset**

Tüm ayarları, fabrika varsayılan ayarlarına resetler.

**ÇIK:** Menüden çıkmak için **Tamam**'a basın.